svn.opentelemac.org

## links from Wikis of the TELEMAC system, Installation notes

The source code management system for open TELEMAC-MASCARET

You can checkout the source code of the entire TELEMAC-MASCARET system directly from our SVN repository. In line with the rest of our domain names, the repository address is **svn.opentelemac.org/svn/opentelemac**.

The SVN repository allows users to stay connected to the updates, developers to submit and share their proposed changes and for the TELEMAC Consortium to ensure that the TELEMAC system remains a professional and peer reviewed scientific code for real world environmental hydraulics applications.

This is the recommended method for downloading the source files.

## About Subversion SVN

Subversion is a tool used by many software developers to manage changes within their source code tree. SVN provides the means to store not only the current version, but a record of all changes (and who made those changes) that have occurred to that source code. Use of SVN is particularly common on projects with multiple developers, since SVN ensures that changes made by one developer are not accidentally removed when another developer posts their changes to the source tree.

Required tools for access to Subversion SVN

It is your personal decision what tool you use to access our SVN repository, whether the tool is integrated within your Operating System, whether you use it through a command line terminal or whether it is integrated within your favourite IDE such as Netbeans or Eclipse.

Here is a tentative list of graphical tools:

- The default integration within Netbeans, which is cross platform
- Subclipse, plugin for the Eclipse IDE, which is also cross platform
- TortoiseSVN integration within MS Windows Operating System
- SCPlugin integration within Mac Operating System
- KDESVN, graphical tool for Linux Operating System

The details of the TELEMAC SVN repository

The following configuration settings are used to access the SVN repository:

Address: http://svn.opentelemac.org/svn/opentelemac/ (default http protocole using port 80) Source code repository Path: /tags/v7p1r1/ (for the latest stable version of the source code) Username: ot-svn-public Password: telemac1\* The above credentials provide access to the latest stable release of the TELEMAC-MASCARET system (tags); you do not need to be a registered developer with the TELEMAC-MASCARET Consortium. Of course we welcome all developments or suggestions and if you think you can make a difference, please contact us to be part of the registered developers.

tags, branches and trunk

For TELEMAC-MASCARET developers, trunk and branches are available from the same site. You should already have received your credentials.

- The main development activity takes place in temporary branches. As a convention, branches are named after fish names. Such branches are a playground for major modifications that would otherwise render the principal version of the code unusable. After the goals of such isolated developments have been achieved, validated and peer reviewed, those temporary branches are being merged back with the main trunk.
- The trunk is the place where developments are centrally posted. Development activity for the TELEMAC-MASCARET is relatively high, so there are often many commits and just within a few days or hours. As a consequence, any snapshot of the trunk you may check out, is a snapshot that is not regarded as being stable and usable. It is not recommended to use the trunk version for any production use.
- Validated and peer reviewed releases are published officially as tags. They may be checked-out individually, mostly interesting to developers that like to compare official releases in their local development environment. The TELEMAC-MASCARET Consortium is responsible for approving validation of branches and for announcement of stable releases.

Checking-out from the TELEMAC repository

Please refer to the respective manuals of the Subversion tools you have chosen for your own Operating System.

Under a command line terminal, for instance on Linux operating System, the following shell command can be used to checkout the latest stable release of TELEMAC, v7p1r1. The appropriate files are directly transferred from the Subversion repository into a local directory named v7p1r1/:

## \$ svn co http://svn.opentelemac.org/svn/opentelemac/tags/v7p1r1

When you download a particular version, remember that it will overwrite the contents of your local directory. If you don't want to overwrite your local copy, change to a different local directory.

Continuing with the TELEMAC-MASCARET repository after a check-out

After the check-out finished successfully you have a full-blown development version of the entire TELEMAC system.

Before you can use it you must configure and compile the system on your computer. Please see the corresponding article on how to do this.

From: http://wiki.opentelemac.org/ - open TELEMAC-MASCARET

Permanent link: http://wiki.opentelemac.org/doku.php?id=svn\_source\_code\_repository\_for\_telemac&rev=1465720445

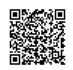

Last update: 2016/06/12 09:34